Álvaro Holguera CIFP José Luis Garci (Madrid)

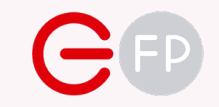

# UD 01 **FUENTES I** EL TEXTO

Realización de Proyectos Multimedia Interactivos

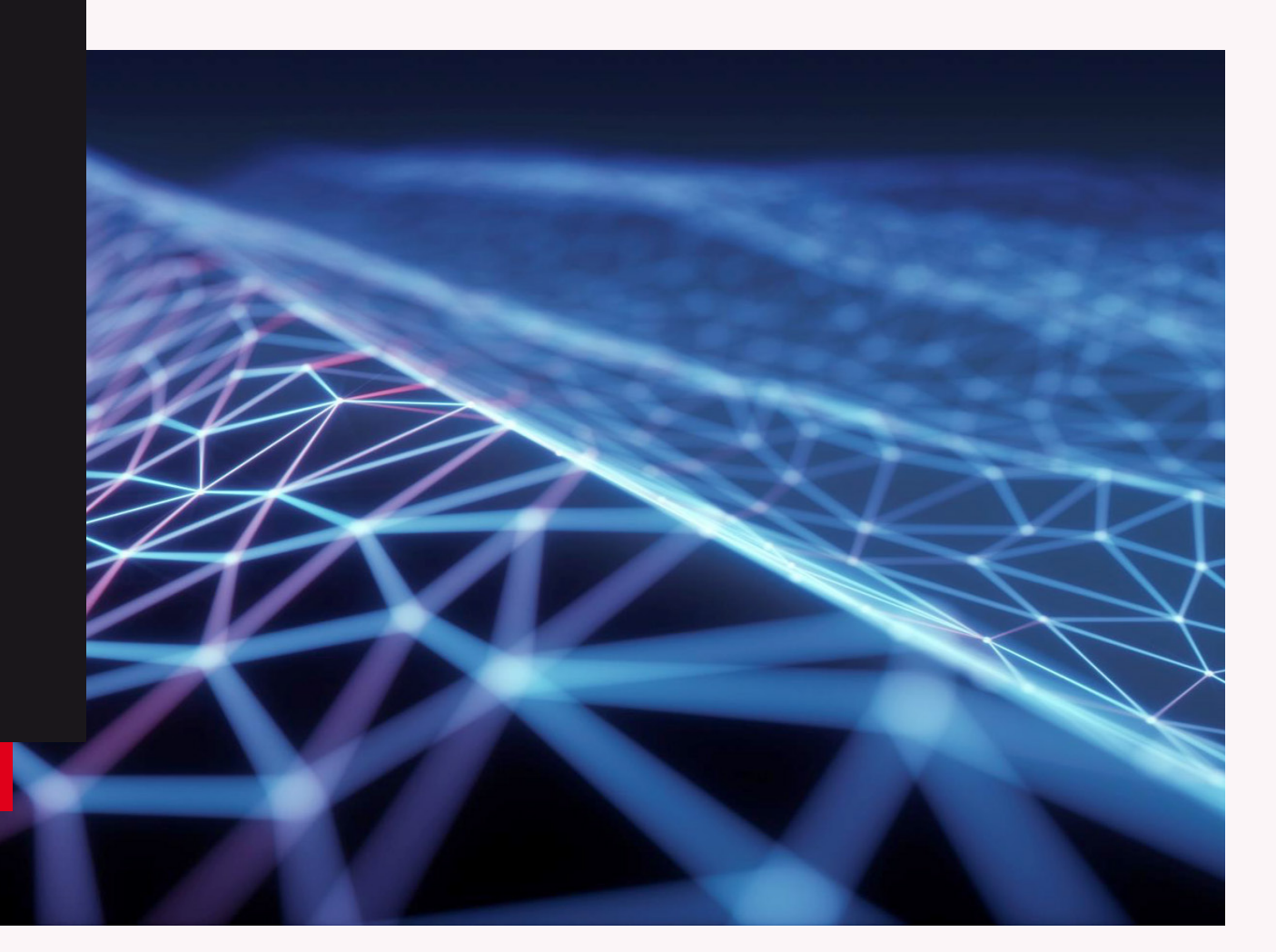

Álvaro Holguera CIFP José Luis Garci

(Madrid)

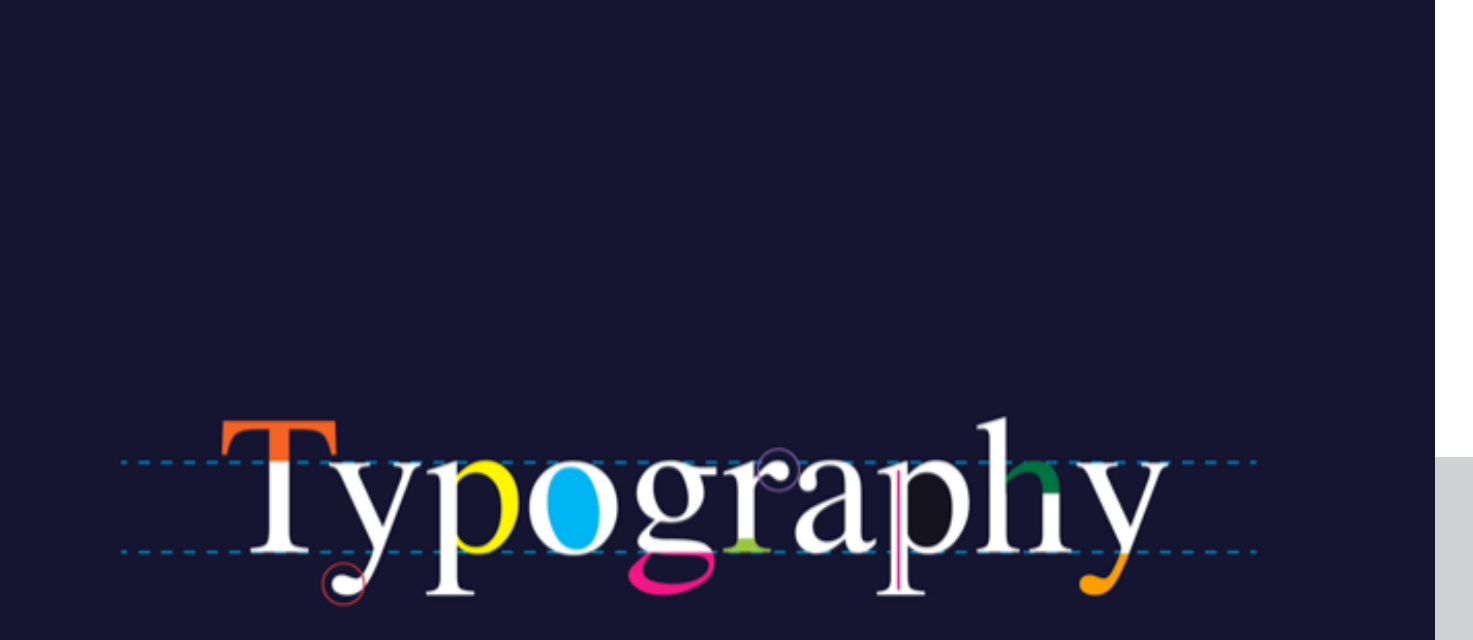

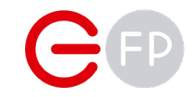

# EL ARTE TIPOGRÁFICO

Comenzamos a estudiar las fuentes de un producto multimedia, comenzando con "el texto"

# EL ARTE TIPOGRÁFICO

Antes de comenzar, dejemos una cosa clara

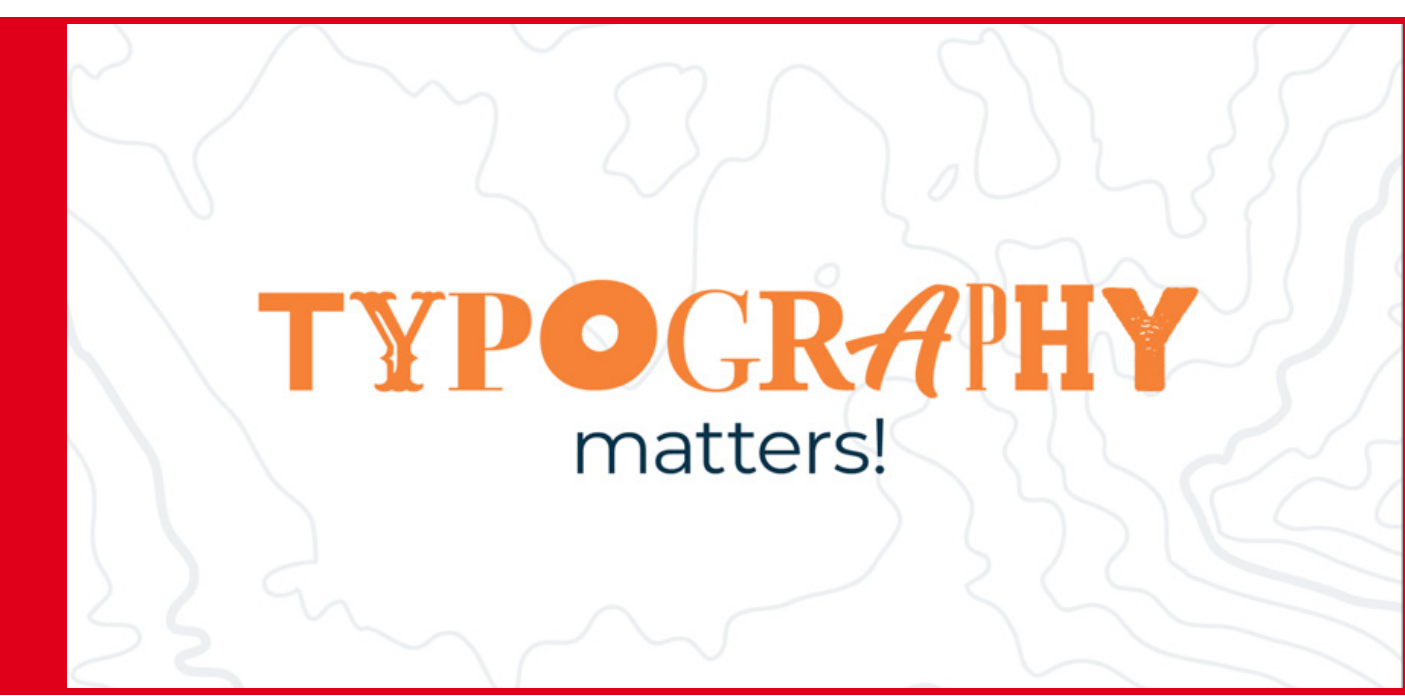

Si no lo crees, observa y analiza los siguientes ejemplos:

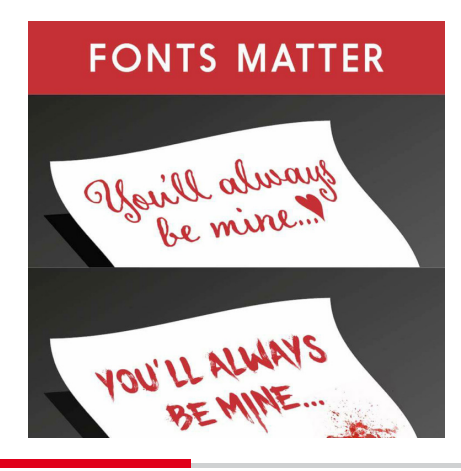

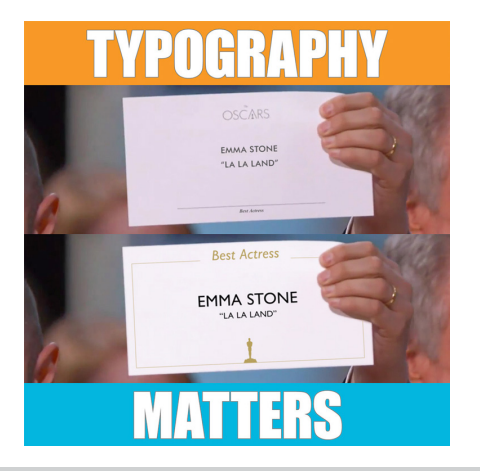

### La historia

El arte tipográfico nació en 1455 cuando Gutenberg imprimió su famosa Biblia de las 42 líneas, dando lugar a la "Edad de la Imprenta", pasando de una cultura oral a una cultura escrita. Este hecho supuso un cambio en toda la sociedad occidental y abrió el camino a una serie de revoluciones culturales, sociales y científicas a las que hemos denominado genéricamente como "La Modernidad".

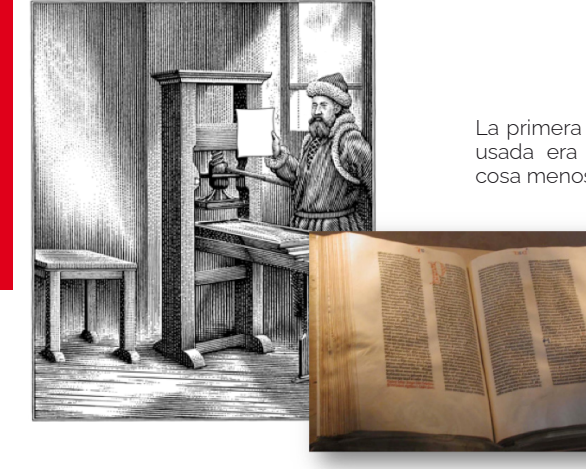

La primera tipografía usada era cualquier cosa menos legible

Esto fue posible gracias a la fabricación de tipos móviles de metal (presentes hasta la década de

los 80 del s.XX).

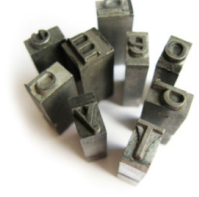

CIFP José Luis Garci

# EL ARTE TIPOGRÁFICO

La tecnología ha ido mejorando el sistema de impresión durante los últimos 500 años, especialmente a partir de la revolución industrial y la demanda de prensa escrita:

• Mejora en la calidad y la rapidez, introducción de ilustraciones, litografía, linotipias (sobre todo en periódicos) el offset, la trama, la cuatricomía, la impresión en seco de Xerox, etc.

Hasta la llegada en los años 80 de los ordenadores y los modernos sistemas digitales que permiten la autoedición de textos. Al principio supuso un retroceso en la calidad de los textos, con tipos esquemáticos que hoy se usan para hacer alusión a esos días:

### La tipografía como reflejo de una época

La tipografía representa como pocas artes la evolución cultural de una época. Observa las siguientes imagenes y piensa si te remiten a unos años concretos de la historia:

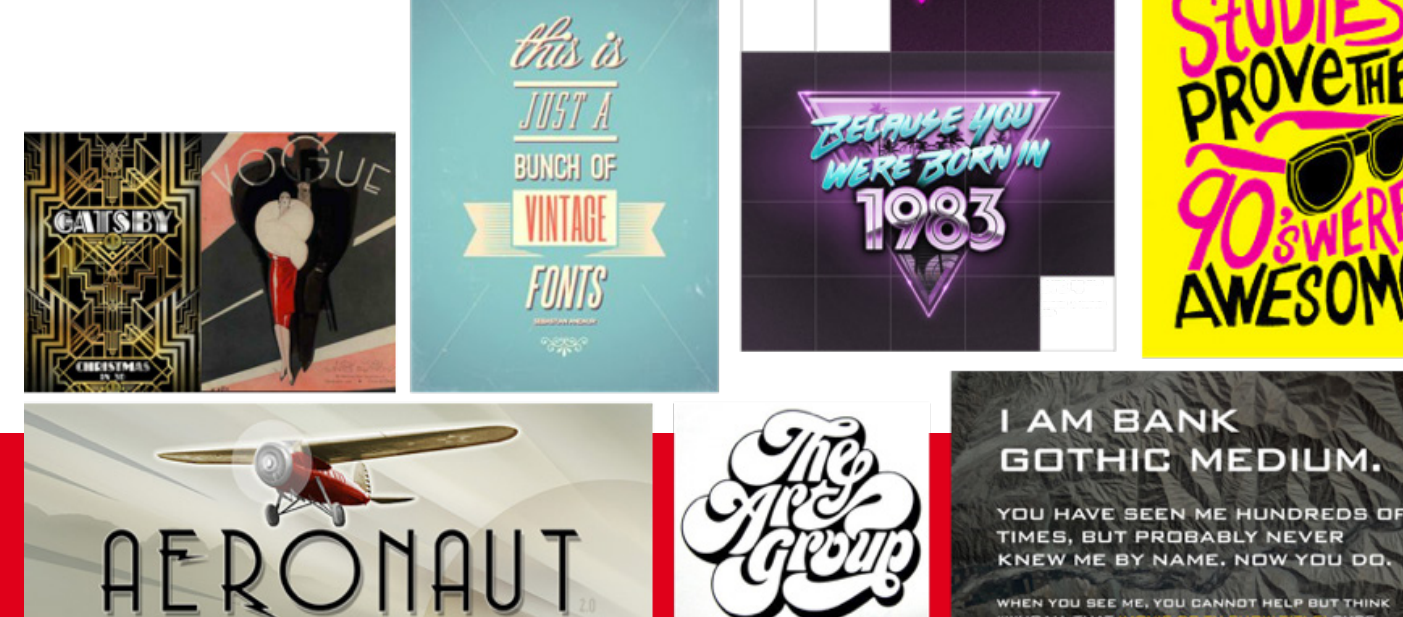

## **PIXEL** ABCDEFGHIJKLM **NOPORSTUVWXYZ** 0123456789!?

Pero poco a poco, y sobre todo con el desarrollo realizado por Apple, la potencia gráfica de los ordenadores permitieron incluir más tipografías y con mayor resolución, dando la posibilidad a los usuarios para componer sus propias obras.

La tipografía puede ser definida como:

"el arte de disponer correctamente el material de imprimir, de acuerdo con un propósito específico: el de colocar las letras, repartir el espacio y organizar los tipos con vistas a representar al lector la máxima ayuda para la comprensión del texto".

# FUNCIÓN DE LA TIPOGRAFÍA

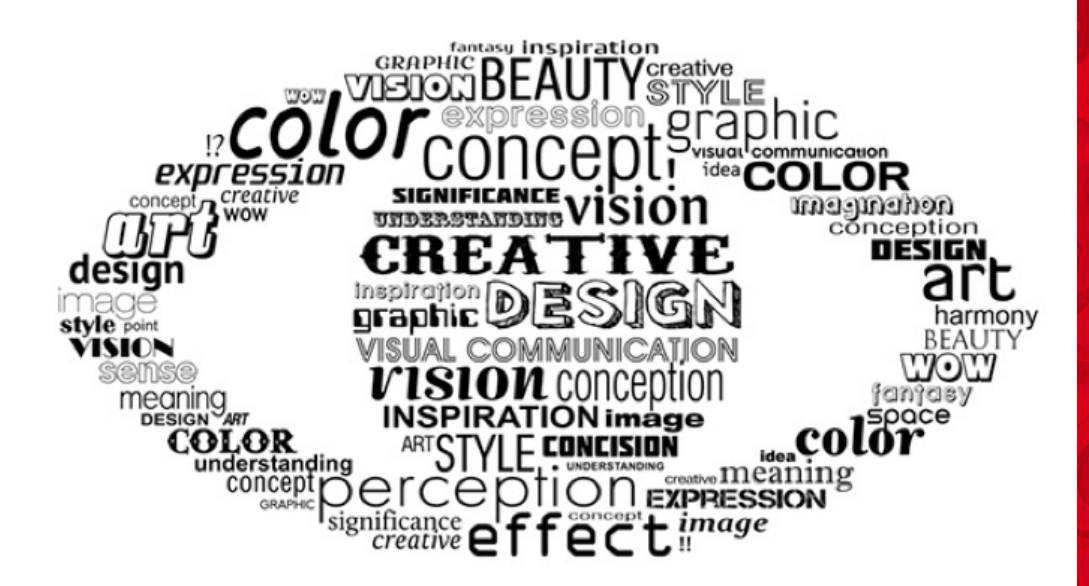

Pero debemos tener en cuenta que la tipografía dependerá de la funcionalidad. No es lo mismo maquetar un libro que crear una página web, y lo que puede resultar beneficioso en un medio en otro puede ser una barrera.

Pero aunque existe una tipografía de edición, que se encarga de los cuerpos, las familias, los tamaños, etc. existe también una tipografía creativa que usa este arte para expresar algo, igual que haría con una imagen. Y siempre recordar, que el mensaje también está en la tipografía:

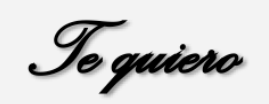

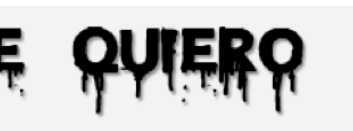

## **PRACTICA**

A continuación verás las tipografías que han elegido varios grupos musicales históricos para sus logotipos. Al margen de lo que sabes de los grupos y su música, ¿sabrías interpretar qué querían expresar con esas tipografías y por qué las eligieron?

# BEAT

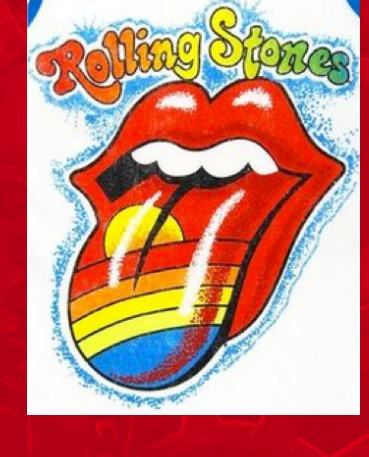

CIFP José Luis Garci

Álvaro Holguera

CIFP José Luis Garci (Madrid)

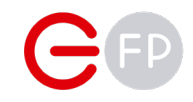

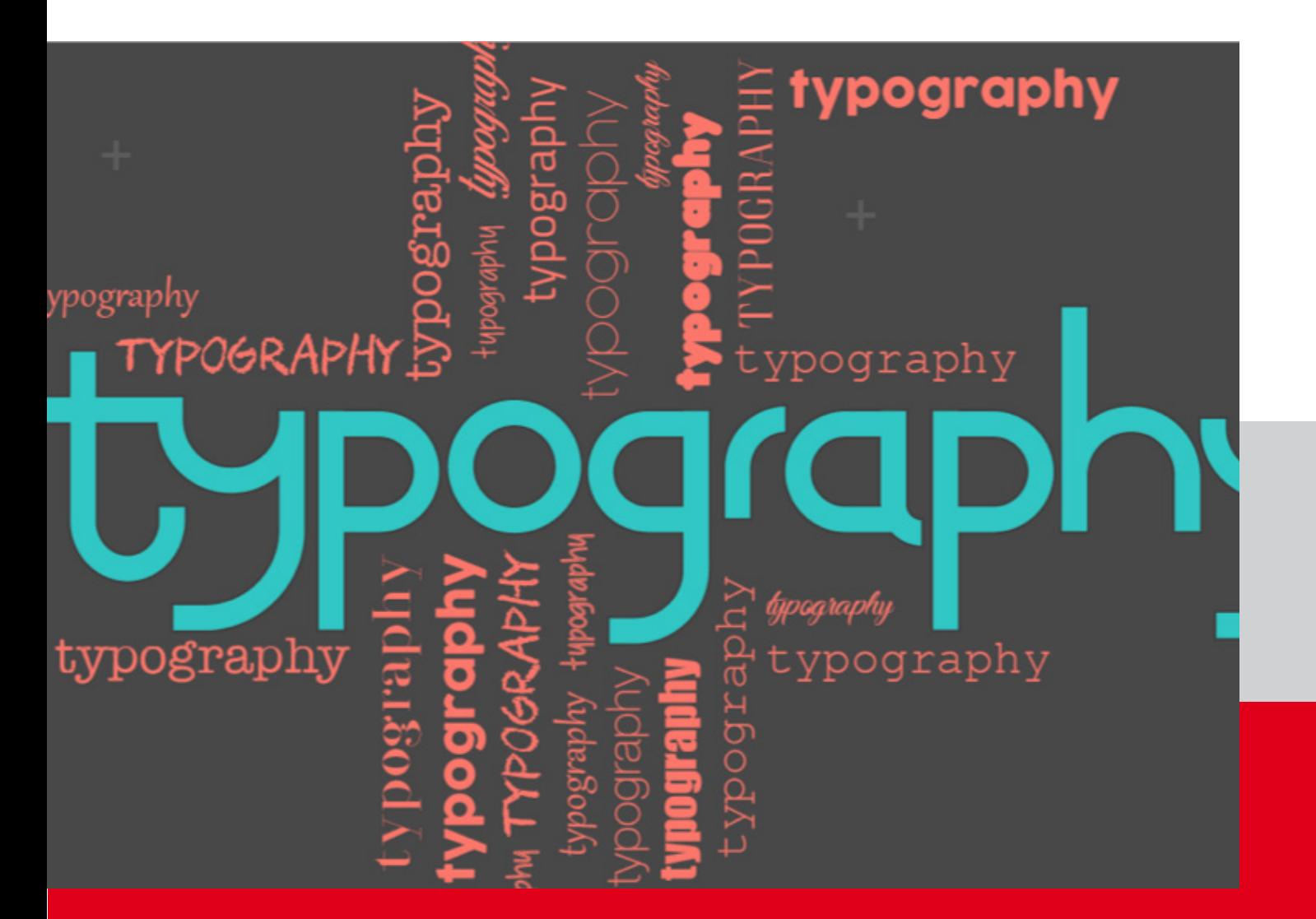

# ELEMENTOS DE LA TIPOGRAFÍA

- Familia tipográfica y fuente
- Cuerpo y unidades de medida
- Espaciado (Tracking y Kerning)
- Interlineado

# FAMILIA, FUENTE, CARÁCTER Y ESTILO

El arte tipográfico se encarga de estudiar y clasificar las diferentes familias –o tipos- de letras. No es lo mismo una "fuente" que una familia tipográfica.

1.- Son familias tipográficas el conjunto de tipos basado en una misma fuente, con algunas variaciones, tales, como por ejemplo, en el grosor y anchura, pero manteniendo características comunes. Los miembros que integran una familia se parecen entre sí pero tienen rasgos propios.

Ejemplos de familias son la Times, Helvetica, Rockwell, Futura, etc.

Poseen caracteres unificados por propiedades visuales uniformes (coherencia formal)

Los miembros de una familia tienen unos rasgos similares y otros que le son propios. Si vamos a usar una familia como imagen de marca es bueno contar con varios tipos y estilos disponibles (y por supuesto, todos los caracteres necesarios)

2.- Fuente: cada variante diseñada de una misma familia de tipos. Hace referencia al juego completo de caracteres:

Incluyen letras en caja baja y alta, numerales, versalitas, fracciones, ligaduras, puntuación, signos matemáticos, acentos, símbolos monetarios, etc.

Un ejemplo de fuente de la misma familia son la Times New Roman Regular, la Times New Roman Negrita Cursiva, Helvetica Neue Ultra light, etc.

Los caracteres, son cada uno de los glifos de esa fuente

3.- El estilo propiamente dicho es una referencia general al conjunto de características formales: redonda, cursiva o itálica, negrita, fina, expandida, condensada, etc.

Se deben usar de forma estructurada (ej. combinando negrita con normal, gruesa con fina, cursivas para extractos, versalitas para textos científicos, o siglos, etc.)

TRUCO: estamos acostumbrados a usar el estilo "regular" para el texto y el "bold" para los títulos. Prueba a usar un estilo "thin" para los textos generales y un "regular" para los títulos. De repente tus textos habrán ganado en elegancia.

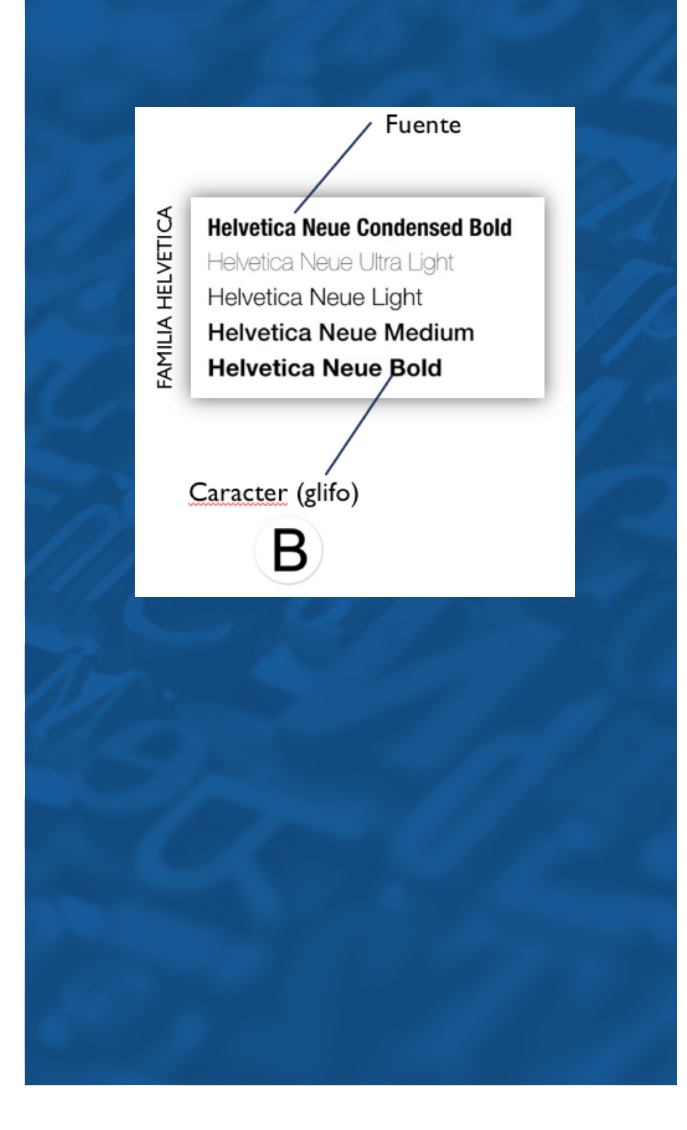

# CATEGORÍAS TIPOGRÁFICAS

Hay muchas formas de clasificar las fuentes, y ninguna es universal (un ejemplo claro es el sistema [Vox-ATypI](https://es.wikipedia.org/wiki/Clasificaci%C3%B3n_Vox-ATypI)). Se suelen agrupar siempre en amplias categorías

#### Serif (serifas ó romanas) – sin remate

- Regulares, de proporciones armónicas, contrastando elementos rectos y curvos
- Con remates (heredados de la época en la que se cincelaban en piedra o madera)
- Inspiran tranquilidad. autoridad, dignidad y firmeza.
- En letra impresa, ayudan a fijar la vista en la línea y dinamizan la lectura (aunque eso es discutible), por ello se usan en largos textos impresos
- Un caso especial son las "egipcias" con remates totalmente cuadrados

#### San Serif (ó palo seco ó etruscas) – sin remate

- Surgen en el s. XIX
- Reduce la fuente a su esquema esencial. Son funcionales y primigenias

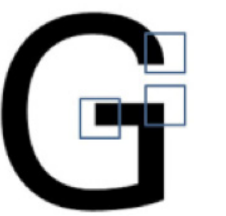

- Los trazos son uniformes. Refleian una herramienta distinta al lápiz o el pincel
- Crean un efecto de modernidad, sobriedad, alegría y seguridad.
- Es más neutra.
- En tipografía impresa dificulta la lectura en textos largos. Se usa sólo en textos cortos.
- Por el contrario, es recomendable para pantallas digitales

#### Manuscritas (rotuladas, caligráficas ó script)

- Dejan entrever el objeto o la mano que las ha creado
- Tienen trazos finos que en tamaños pequeños, y especialmente en pantallas, pueden desaparecer comprometiendo la legibilidad. Se limitan sólo a títulos o firmas.
- Un tipo especial es la Gótica, usada en la primera

imprenta, y que imita los textos de monjes amanuenses

• Utilizadas hoy en día para crear imagotipos o "lettering"

#### Decorativas ó de exhibición (display)

- No son concebidas como fuentes, sino para un uso esporádico
- De gran atracción y personalidad. Usada sólo para títulos, nunca en textos largos.

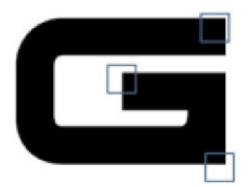

- Tiene una gran vinculación con una época o una marca.
- Un ejemplo son las tipografías de fantasía

#### Símbolos (dingbat)

- Caracteres y formas no encontrados en los caracteres normales.
- No son alfabéticos
- Muy apreciados para insertar iconos en aplicaciones o páginas web.

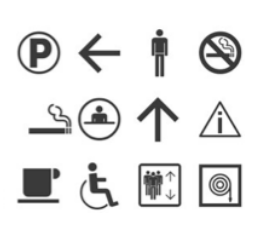

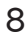

# CATEGORÍAS TIPOGRÁFICAS

En la siguiente imagen puedes ver un ejemplo de las categorías principales

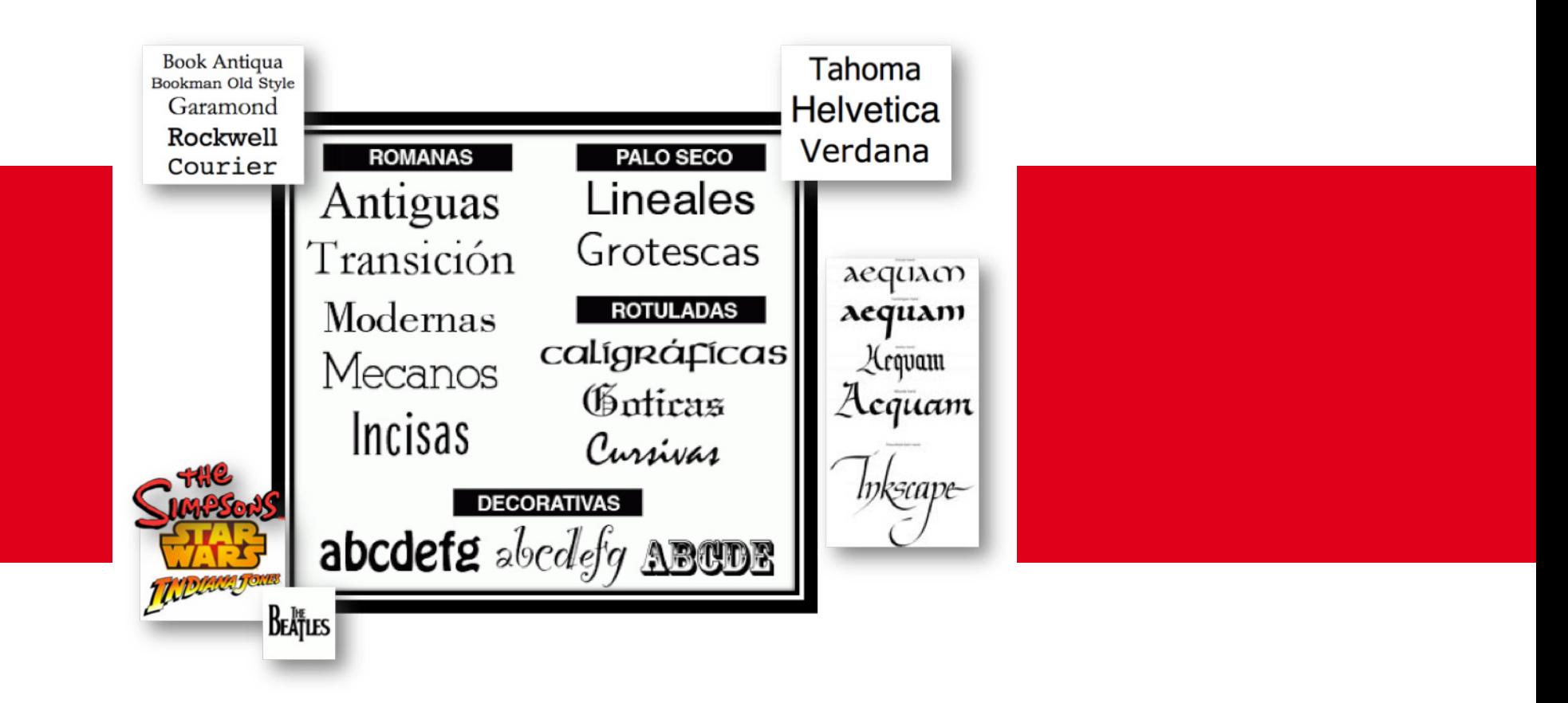

PARA NOTA: si quieres conocer más a fondo la evolución y la creación de diferentes categorías en las tipografías, te recomiendo ver este vídeo:<https://www.youtube.com/watch?v=wOgIkxAfJsk>

# CUERPO, ESPACIADO E INTERLINEADO

Veamos ahora cómo podemos definir, medir y transformar las tipografías. Para ello, debemos conocer los elementos que las definen:

#### **Cuerpo**

#### Espaciado

Espacio entre la parte inferior y la superior (incluyendo el asta ascendente y descendente en las letras minúsculas de palo largo)

El punto de partida es una línea base sobre la que se asienta el cuerpo, seguido de una línea media que delimita la altura de las minúsculas (ojo medio o "altura de la X"), y unas líneas superiores e inferiores que marcan la altura de las mayúsculas y las astas ascendentes y descendentes.

Algunos caracteres poseen una asta de longitud notable, por lo que se diferencia entre el tamaño del cuerpo y del ojo (ej.- cuerpo 10 y ojo 8)

Se mide en puntos.

PARA NOTA: En esta imagen puedes ver no solo el cuerpo, sino también el resto de elementos que componen los caracteres tipográficos:

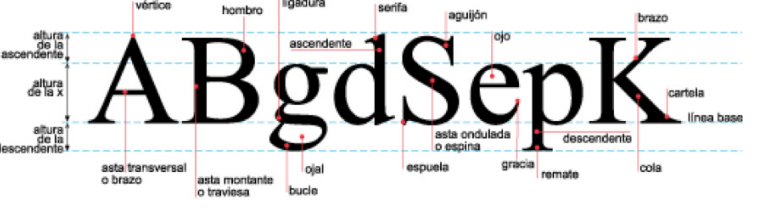

Distancia horizontal que separa cada carácter, permitiendo distinguir cada letra individualmente y las palabras que forman. Dos tipos:

• Kerning: proceso de compensación el espacio entre determinados caracteres para compensar ópticamente la separación entre dos letras que parecen más separadas de lo normal (ej.- "AV"), lo que se conoce como "volado". Consigue una lectura más suave, especialmente en cuerpos grandes y MAYÚSCULAS

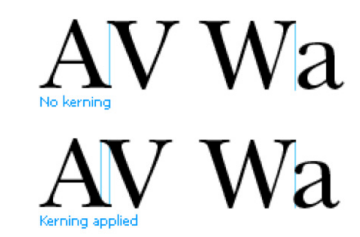

• Tracking: ajuste el espacio de forma uniforme sobre un rango de caracteres para lograr un efecto concreto (por ejemplo para justificar un texto).

#### Interlineado

Espacio vertical que queda entre una línea y la otra del texto (medida entre sus respectivas líneas base). Depende proporcionalmente del tipo de izquierda.<br>10 **ierem eta eta est apoiae** izquierda.

letra y de su tamaño, y del tipo de lectores al que va dirigido, aunque suele ser un 20% mayor que el cuerpo (menor cuanto más grande es la fuente), y evitando que las ascendentes y descendentes se solapen.

> Corem ipsum dolor sit amet, consectetur adipiscing elit. Fusce et up lacus? medida del cuerp Nullam sit amet massa libero.

 TRUCO: se recomiendo un interlineado de un 20% superior al cuerpo (una letra de cuerpo 10 debería tener un interlinado de 12). Prueba a ampliarlo, especialmente en textos digitales, sin pasarte, y descubrirás cómo tus textos "respiran me".

#### Sangrado (ó indentación).

Mover un bloque de texto hacia la derecha insertando espacios o tabuladores, para así separarlo del margen izquierdo y mejor distinguirlo del texto adyacente.

El párrafo francés o sangría francés lo hace en negativo, es decir, metiendo el texto hacia la

# UNIDADES DE MEDIDA

Es importante establecer estas unidades para saber cuánto va a ocupar el texto una vez impreso. Algunas son antiguas, y otras se han adaptado al medio digital

• Punto. Creado en 1742. Su valor ha variado a lo largo de la historia. Con la llegada de los sistemas digitales se ha estandarizado en 1/72 de pulgada (0,353 mm)

• Pica. Antigua medida tipográfica que equivale a 1/6 de pulgada (ó 12 puntos), 4,233mm. En las primeras máquinas de escribir se tomó como medida de espaciado simple, y aún se utiliza en algunos programas informáticos.

• Cícero. Equivale a los antiguos 12 puntos utilizados en Europa, llamados Didot, de 0,376 mm, por lo que un Cícero equivale a 4,233 mm.

RECUERDA: cuando veas un texto o una imagen medida en "puntos (pt)", no se refiere a píxeles, sino a una unidad física de medida (como los mm).

Y a pesar de todo, una medida aplicada a una familia tipográfica varía al aplicarla a otra, ya que depende del diseño de las fuentes, lo que antes eran los tipos de plomo, y de su altura de la "X".

NOTA: en algunos sistemas digitales y en estilos CSS se utiliza otro sistema de medida relativo, no absoluto: el em, que se verá más adelante.

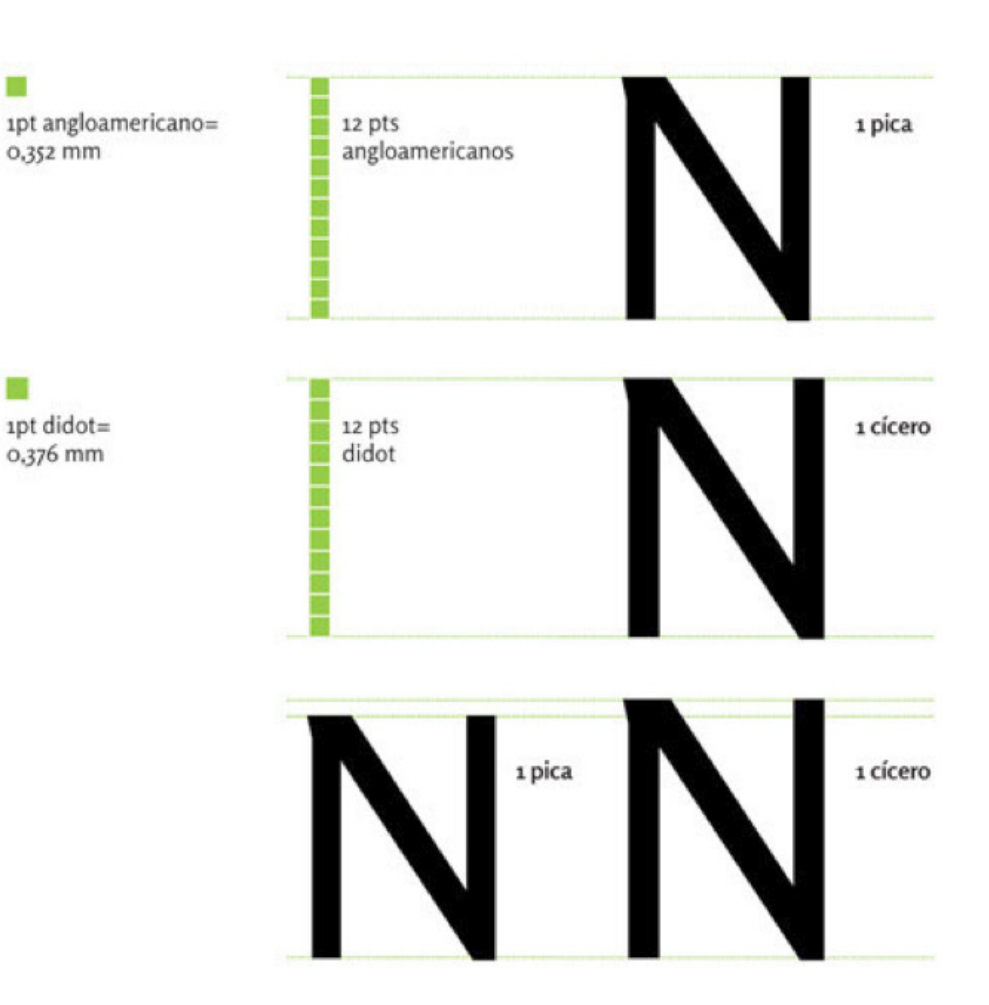

#### Álvaro Holguera

CIFP José Luis Garci (Madrid)

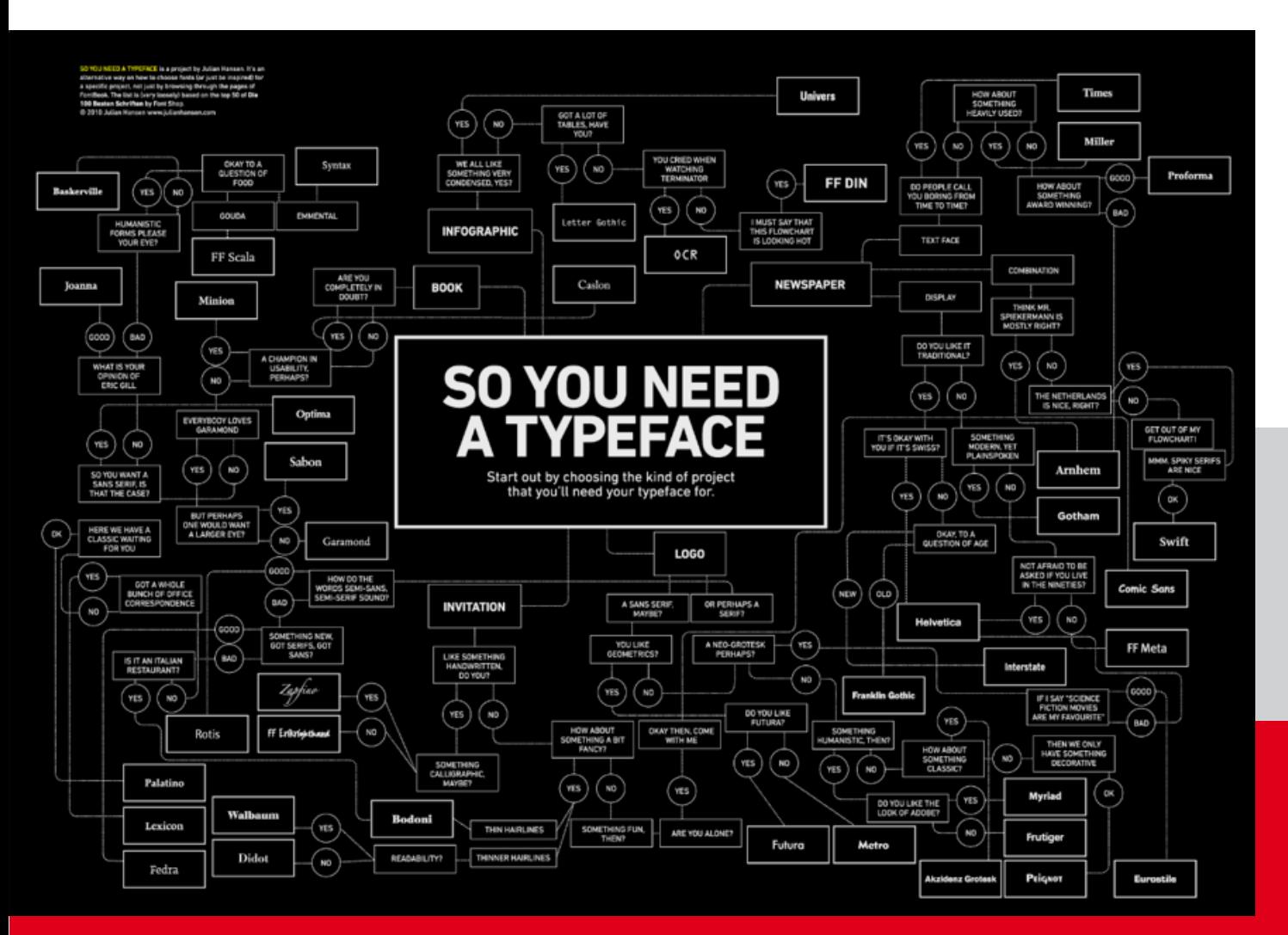

# ELEGIR LA **CORRECTA** TIPOGRAFÍA

Cuestiones a tener en cuenta para elegir nuestros tipos de letra

Fuente: <https://smthemes.com/blog/your-complete-guide-to-choosing-the-best-fit-font/>

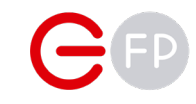

# FORMATOS Y COMPATIBILIDAD

eran mapas de bits. Por tanto, perdían calidad al escalarlos. Adobe creó las fuentes PostScript, que permitía ya usar formas vectoriales. Fue adoptado por Apple en 1985 en su primer Macintosh.

Posteriormente se crearon las fuentes True Type, creadas por Apple para competir con la tecnología propietaria de Adobe. Su mayor limitación era el número de glifos (256) que podía contener una fuente. Eso impedía caracteres especiales (por ejemplo acentos).

La aparición de Open Type, desarrollada por Microsoft en colaboración con Adobe, ha traído grandes ventajas:

- Permite crear caracteres especiales al contener muchos más glifos.
- No están tan limitadas en el nº de caracteres.
- Permite crear ligaduras entre caracteres (de forma que una "o" es distinta en función de la letra que la sigue).

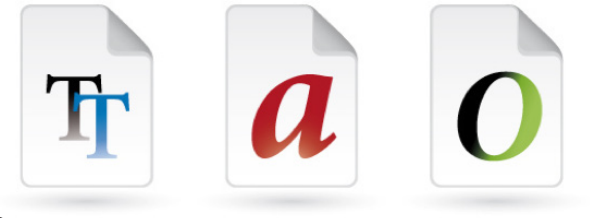

Antiguamente, los textos en los ordenadores **PARA NOTA**: En Photoshop, al seleccionar la **Normas de codificación:** familia aparecerá su formato.

.<br>Carácter

 $T$  19.76 nt

**IT 117%** 

Español

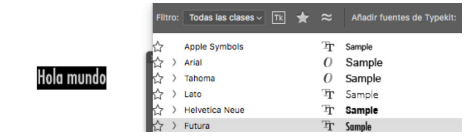

 Y si entramos en el menú de la herramienta de carácter, nos permite seleccionar los modificadores Open Type.

IMPORTANTE: no es lo mismo aplicar una "falsa

curiva" que aplicar una fuente cursiva.

#### Compatibilidad e intercambio de fuentes entre plataformas. Codificación.

La codificación de caracteres es el método que permite convertir un carácter de un lenguaje natural en un símbolo de otro sistema de representación, como un número o una secuencia de pulsos eléctricos en un sistema electrónico, aplicando normas o reglas de codificación

Hay que tener en cuenta que cada idioma tiene sus propios caracteres (o glifos), y no todos los sistemas de codificación de texto los soportan (cuando elijas una tipografía, asegúrate de que tiene ñ).

#### ASCII

• Limitado a 128 caracteres (7 dígitos binarios)

- El ASCII Extendido subió a 8 dígitos, pero no era suficiente para dar cobertura a múltiples idiomas.
- Está recogido en el conjunto de estándares ISO/IEC 8859

#### UNICODE

T 109%

 $\sqrt{a_a}$  Fuerte  $\sqrt{a_a}$ 

 $T$   $T$   $T$   $T$   $T$   $T$   $T$   $T$   $T$ 

• Incluye todos los caracteres de uso común en la actualidad (más de cien mil), tanto de idiomas actuales como de escrituras antiguas.

• Es ideal para páginas web multi-idioma

• El nuevo formato tipográfico Open Type, desarrollado por Microsoft y Adobe, y heredera del TruE Type, utiliza este sistema de codificación

• Según su arquitectura (nº de bits utilizados para representar cada caracter) podemos hablar de 3 formas de codificación:

#### UTF-8 / UTF-16 / UTF-32

• En html se establece mediante la etiqueta charset dentro de los metadatos del encabezado **<meta charset="UTF-8" />**

# CUESTIONES IMPORTANTES

Una de las primeras decisiones es elegir la categoría siguiendo los criterios vistos anteriormente (con serifa, sin serifa, caligráfica, etc.).

Además, deberás tener en cuenta estas · variables:

#### Textos largos:

- Altura de la X suficiente
- Variaciones para jugar con cursivas, negritas, versalitas, etc.
- Que se adapte al contenido (por ejemplo que no esté muy extendida ni muy comprimida).
- Cómoda a la vista, ascendentes y descendentes poco acentuadas, y los ojos bien visibles.
- Importante tener en cuenta el soporte sobre el que se va a mostrar (hay tipografías como la Verdana que está diseñada para ser mostrada en pantalla).

Titulares, subtítulos, etc.: se recomienda usar fuentes distintas, combinando varias fuentes:

• Usar más de 2 tipos de familias tipográficas puede ser peligroso.

- Usar fuentes con grandes diferencias es mejor que usar dos que se parezcan mucho.
- Es bueno contrastar pesos en una misma familia tipográfica (bold, light, fat, etc.).
- Cuidado con las fuentes decorativas, caligráficas, de fantasía, etc. Pueden comprometer la legibilidad. Y En las que la "l" es igual que la "I".

TRUCO: estamos acostumbrados a escribir nuestros textos en fuente regular, y los títulos en negrita. Prueba a elegir una fuente ligera para los textos, y los títulos en regular. Verás que ganas en elegancia.

Existen múltiples [páginas para buscar y](https://www.makeuseof.com/tag/free-fonts-sites-where-find-them/)  [descargar](https://www.makeuseof.com/tag/free-fonts-sites-where-find-them/) fuentes.

IMPORTANTE: cuando se adquiere una fuente leer la licencia de uso, especialmente si permite su uso comercial o no, ya que es habitual que las fuentes de descarga libre no lo permitan. Y siempre hay que recordar que no está permitido distribuirlas.

## La legibilidad

Es el primer objetivo cuando se trabaja con texto: facilitar la lectura.

Normas básicas (aunque no son estrictas):

Call me Ishmael. Some years ago never mind how long precisely having little or no money in my purse, and nothing particular to interest me on shore, I thought I would sail about a little and see the watery part of the world. It is a way I have of driving off the spleen, and regulating the circulation. Whenever I find myself growing grim about the mouth; whenever it is a damp, drizzly November in my soul; whenever I find myself involuntarily pausing before coffin warehouses, and bringing up the rear of every funeral I meet: and especially whenever my hypos get such an upper hand of me, that it requires a

Call Me ISHMael, Come years ago - Never Mind Holl Fold blockers - Hanna Fiftle of No MoMed in MR britse' sing nothing but called to intelect Me of SHole I **THOUSHE! WOULD SAL about a Little and** see the Watery part of the World It is a Way I have of Jriving off the Spleen and regulating the circulation Whenever I FINd MySeLF growing grim about the Mouth: Whenever it is a damp, drizzly November in My Soul; Whenever I Find MRACH INAOFRICATION BORDINA Perole COFFIN WareHouses, and bringing up the rear of every Funeral I Meet, and especially Whenever My Hypos get Such<br>especially Whenever My Hypos get Such Strong Moral principle to prevent Me From deciberately Stepping into the Street, and Methodically Knocking

- Utilizar caracteres abiertos y proporcionados y regulares (los remates clásicos facilitan la lectura en texto impreso). Los textos con afectaciones estilísticas o irregulares, o ascendentes y descendentes exagerados, son aconsejables solo para textos cortos (ej.- títulos).
- El cuerpo (altura de la "X"), la longitud de la línea o el interlineado son esenciales y están fuertemente vinculados. Facilitan el recorrido visual sobre el texto.
- El cuerpo va estrechamente ligado a la importancia.
- La longitud de la línea no puede ser muy larga o muy corta, ya que dificulta la lectura (entre 60 y 70 caracteres es suficiente en texto impreso, dependiendo del idioma).
- El interlineado es importante para que el lector pueda seguir bien el cambio de línea sin cansar la vista. Por regla general debe ser un 20% mayor que la fuente (siempre dependiendo del texto o de la fuente).
- Espaciado que permita distinguir claramente letras y palabras.
- El contraste debe ser suficiente (color frontal vs. Fondo) y en la misma fuente.

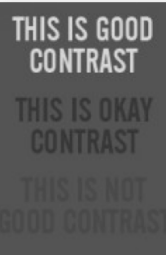

# LA COMPOSICIÓN

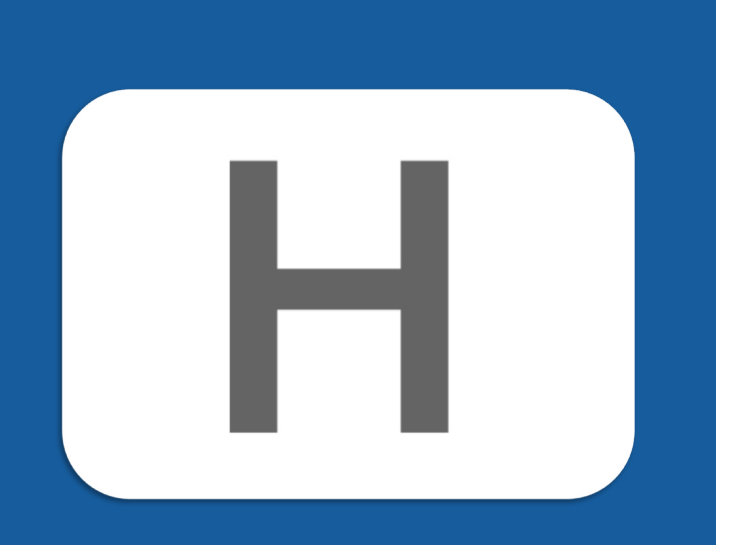

#### EJERCICIO DE AGUDEZA VISUAL:

Esto que ves aquí es la H de la familia tipográfica Helvética, posiblemente la más usada en el mundo y una de las mas queridas. Desde luego es una de la más "equilibrada" y quizás, por eso, la más neutra. ¿Sabrías ver qué tiene de especial esta H?

#### ¿En qué consiste componer?

La composición consiste en combinar y Debemos manejar estos elementos so queremos adecuar los distintos elementos gráficos dentro distribuir el texto correctamente en nuestro de un espacio visual para lograr un objetivo "cuadro": comunicativo preestablecido.

La composición tiene un marcado carácter expresivo y artístico, pero también debe respetar ciertas normas de equilibrio y armonía. Siempre respetando un diseño coherente y estudiado previamente.

Cada elemento debe colocarse en el lugar y en la forma que mejor alcance el objetivo comunicativo y expresivo.

Elementos básicos de una composición:

- Puntos y centro de interés
- Líneas de composición y de lectura
- Planos y formas
- Volúmenes y texturas
- Luz y color (tono y contraste)
- Ritmo y tensión
- Peso visual y equilibrio

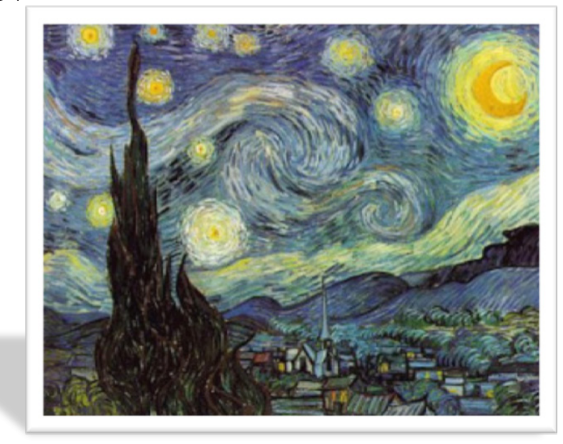

 En el caso de la tipografía debemos considerar el orden de lectura que a menudo viene determinado por el soporte (no es lo mismo un periódico que un teléfono móvil)

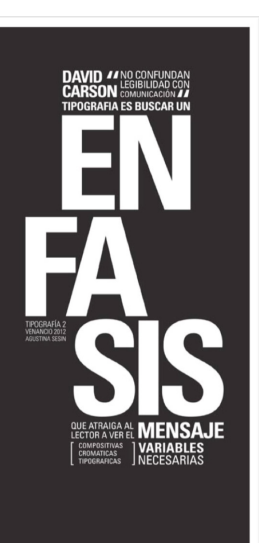

# RITMOS DE LECTURA

#### No debemos olvidar la funcionalidad: al fin y al cabo, el usuario va a interactuar con el texto.

Hay que tener en cuenta dos aspectos básicos:

- El soporte (papel, tamaño, pantalla, resolución)
- El tipo de usuario y el lugar de lectura

Es bueno "imprimir" el texto y hacer pruebas de lectura, a veces buscando un público objetivo.

Recomendaciones respecto al cuerpo de letra:

- Se recomienda un mínimo de 10 puntos en texto impreso
- En una pantalla se recomienda un mínimo de 16 píxeles
- Dependerá de la fuente, ya que el tamaño de la "X" varía.
- Los tamaños no deben ser aleatorios, definiendo los párrafos, encabezados, etc.

#### Composición de los párrafos

El ancho de párrafo es crucial (unido a todos los elementos para resaltar textos: negrita, cursiva, cuerpo, etc.)

Cuestiones que hay que tener en cuenta:

• Separación entre párrafos. Se debe configurar una separación para que se distingan unos párrafos de otro, y NUNCA usar varios saltos de carro para separar los párrafos.

And you will read this last

# You will read this first

# And then you will read this

Then this one

• Justificado (vs. En bandera). Se ha hecho siempre en texto escrito por cuestiones técnicas, hoy no es necesario, y menos en texto digital donde el ancho del párrafo no lo decidimos nosotros.

- Primar el contenido frente a la forma. Los saltos de línea deben respetar al contenido, y para ello a menudo necesito conocer el idioma para saber dónde realizarlos (por ejemplo, para unir preposiciones, artículos,  $\rho$ tc.)
	- Los "ladillos", los destacados, los filetes, etc. son elementos muy prácticos para separar partes del texto.
	- Los indentados ayudan a encontrar los comienzos de párrafo cuando es un texto muy largo (por ejemplo en novelas). No se recomienda combinar separación de párrafos con indentados, a no ser que lo hagamos solo en la primera línea.
	- Una opción es la letra capitular, o bien el engatillado (la primera palabra en mayúscula y a un mayor tamaño).
- Los guiones para separar palabras al final de una línea a veces son inevitables (aunque no se recomiendan, y nunca más de dos seguidos en vertical). Dependen del idioma, y en texto digital necesitaremos librerías externas que los generenn

#### Estructurar la información Textos digitales

Es una de las claves en diseño tipográfico, especialmente cuando tenemos que afrontar grandes cantidades de información (por ejemplo, en prensa, un blog, etc.)

La disciplina que se encarga de decidir qué es más importante y qué menos es la arquitectura de la información. Nos ayuda a determinar la posición del texto y a jerarquizarlo.

Tenemos múltiples elementos que nos permiten jerarquizar la información:

- Índices y subíndices / encabezados, titulares, subtítulos, etc.
- Mayúsculas / minúsculas / versalitas
- Negrita / gruesa / fina / regular / Cursiva
- Indentados / Capitulares /
- Notas al pie de página
- Columnas / Filetes / medianiles
- Fuentes condensadas / extendidas
- Citas / ladillos

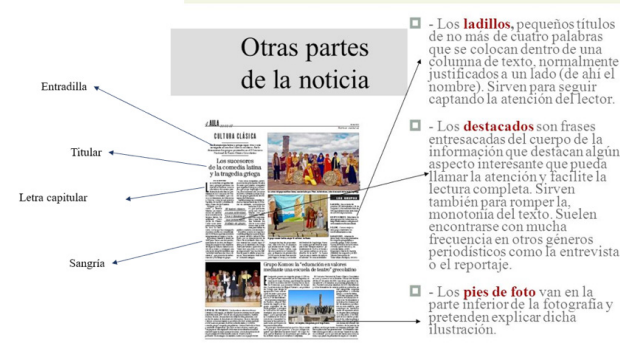

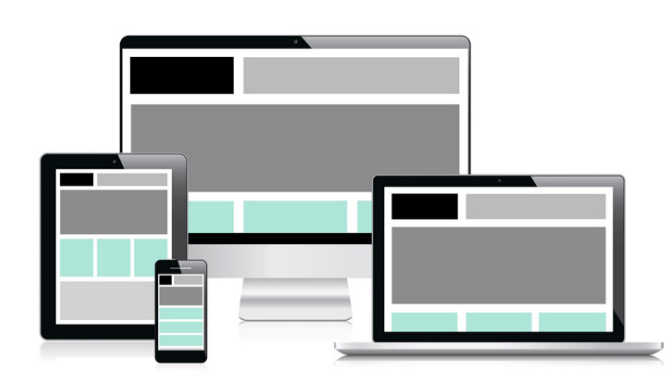

En prensa escrita, el contenido se supedita a la forma, pero en texto digital la forma es fluida. Es importante tener en cuenta la dificultad para la lectura de fuentes en un monitor de ordenador, donde se forman con píxeles en una baja resolución.

#### Recomendaciones:

• Evitar textos largos, y si es necesario presentarlos en bloques pequeños fáciles de abarcar a simple vista (por ejemplo 30 veces el tamaño de la fuente).

- Tipografías muy fina, o con remates pequeños, pueden dar problemas de contraste, especialmente en cuerpo pequeños.
- El tamaño no puede ser el mismo que usado en medios impresos. Un cuerpo inferior a 14 píxeles puede ser incómodo en textos largos.
- A diferencia de los textos impresos, se debe

recurrir a anchos uniformes (evitar el kerning), utilizar principalmente fuentes de palo seco y sin serifa (especialmente en cuerpos pequeños), ya que los remates pueden verse irregulares y desdibujados al convertirse en píxeles. El uso de cursiva a veces también dificulta la legibilidad.

• El interlineado aplica espacios encima y debajo del texto (no sólo debajo como ocurría con los tipos móviles). Se recomienda un 150% del tamaño del texto

• Las pantallas de ordenador también puede provocar cansancio visual, especialmente con imágenes de alto contraste. Un a práctica habitual en web es usar fondos gris muy claro sin llegar a blanco y textos gris muy oscuro sin llegar a negro.

• Por último, en sistemas informáticos hay que contar con que el usuario tenga las fuentes instaladas en su sistema. Por eso es recomendable usar fuentes habituales.

#### Tipografía en la web

Cuando estudiemos diseño web veremos que las fuentes en una página web se comportan de una forma específica e incluso tienen sus propias unidades de medida.

También aprenderemos que la edición de texto se hace mediante las hojas de esilo CSS.

Álvaro Holguera

CIFP José Luis Garci (Madrid)

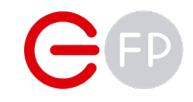

# MAQUETAR **TEXTOS**

**Adobe** 

Indesign

Vamos a aplicar lo aprendido en cuanto a composición, tipografía y ritmos de lectura en la maquetación de nuestros documentos, con Adobe InDesign

# PASOS PREVIOS

#### Antes de lanzarnos a realizar un trabajo de maquetación, debemos realizar algunas acciones que nos ayudarán a lograr un resultado óptimo:

1. Bocetar: es bueno realizar un boceto previo, si · es sobre papel mejor. Esto nos permite imaginar cómo será la distribución de los elementos.

2. Escribir el texto: la maquetación se hace cuando el texto ya está escrito. No vamos a InDesign a escribir, vamos a componer.

3. Elegir una paleta de colores (lo veremos más en detalle en la siguiente unidad).

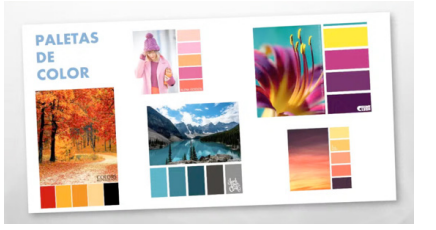

4. Elegir una tipografía. Seguiremos estas recomendaciones:

- Se recomienda elegir al menos dos familias tipográficas, para títulos y texto, y opcionalmente una tercera para subtítulos o textos especiales.
- Deben coincidir con el sentido expresivo del documento, y contener todos los glifos que queramos, así como suficientes variantes (regular, thin, bold, cursiva, etc)

para los textos (regular, proporcionada, de trazo adecuado)

#### Crear el documento

Al abrir el programa, nos aparecerá la opción de abrir anteriores documentos o crear uno desde cero.

Al crear un documento nuevo, tenemos que tener en cuenta las siguientes opciones:

• Presets: en la parte superior veremos varias pestañas donde elegir el destino del proyecto (imprimir, móvil, etc) y en función del destino elegido, nos ofrece varias configuraciones ya hechas.

• Ya en la columna derecha, deberemos aceptar o modificar las configuraciones que vienen por defecto. Comenzando por el título del documento y a continuación, el tamaño.

No pide resolución, solo tamaño (medido en mm o en píxeles dependiendo del preset elegido)

Importante la orientación, ya que podemos indicar si es en vertical ("portrait") o en horizontal ("landscape")

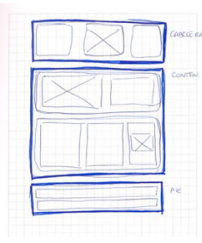

- $\cdot$  Es importante elegir una tipografía legible  $\cdot$  N° de páginas. Luego podremos añadirlas manualmente.
	- Páginas opuestas: solo deberemos activarlo si vamos a maquetar una revista o libro. Desactívala si por ejemplo vas a crear una presentación.
	- Columnas y medianil (podemos configurarlo posteriormente). Nos ayudarán a maquetar el documento.
	- Márgenes: importante dar márgenes seguros para imprimir.
	- Sangrado y anotaciones: si vamos a una imprenta, podemos crear un margen exterior para anotaciones

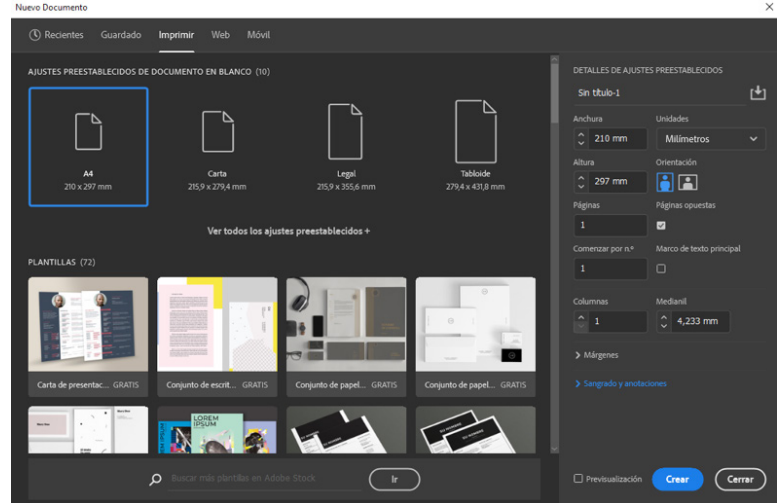

CIFP José Luis Garci

# LA INTERFAZ

Como cualquier programa que se precie, nosotros organizamos nuestro espacio de trabajo como queramos, abriendo o cerrando paneles y distribuyéndolos cómo mejor nos parezca.

Para abrir cualquier panel lo haremos a través del menú "Ventana". Es recomendable decidir qué paneles usamos más, agruparlos.

> Objeto Texto

Tabla Ver

 Aunque hay una gran cantidad de paneles, algunos de los cuales los iremos viendo, hay algunos que quizás te interese tenerlos abiertos en todo momento:

• Control: una barra superior con accesos directos a las herramientas básicas. Cambiará en función del objeto que tengamos seleccionado. • Herramientas: panel que podemos

 $Q + 1$ 

Aspectos esenciales clásicos

ponerlo también en horizontal (o flotante, como todos) con las herramientas básicas de dibujo.

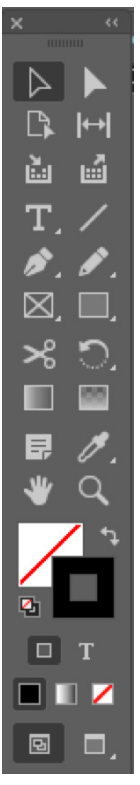

Podemos guardar nuestra distribución de paneles personalizados en "Ventana > Espacios de trabajo"

Es recomendable agrupar paneles en pestañas y guardarlas en la columna derecha para que estén disponibles. Si quieres, puedes cargar la plantilla "Aspectos Esenciales" que contiene los paneles básicos para comenzar a trabajar.

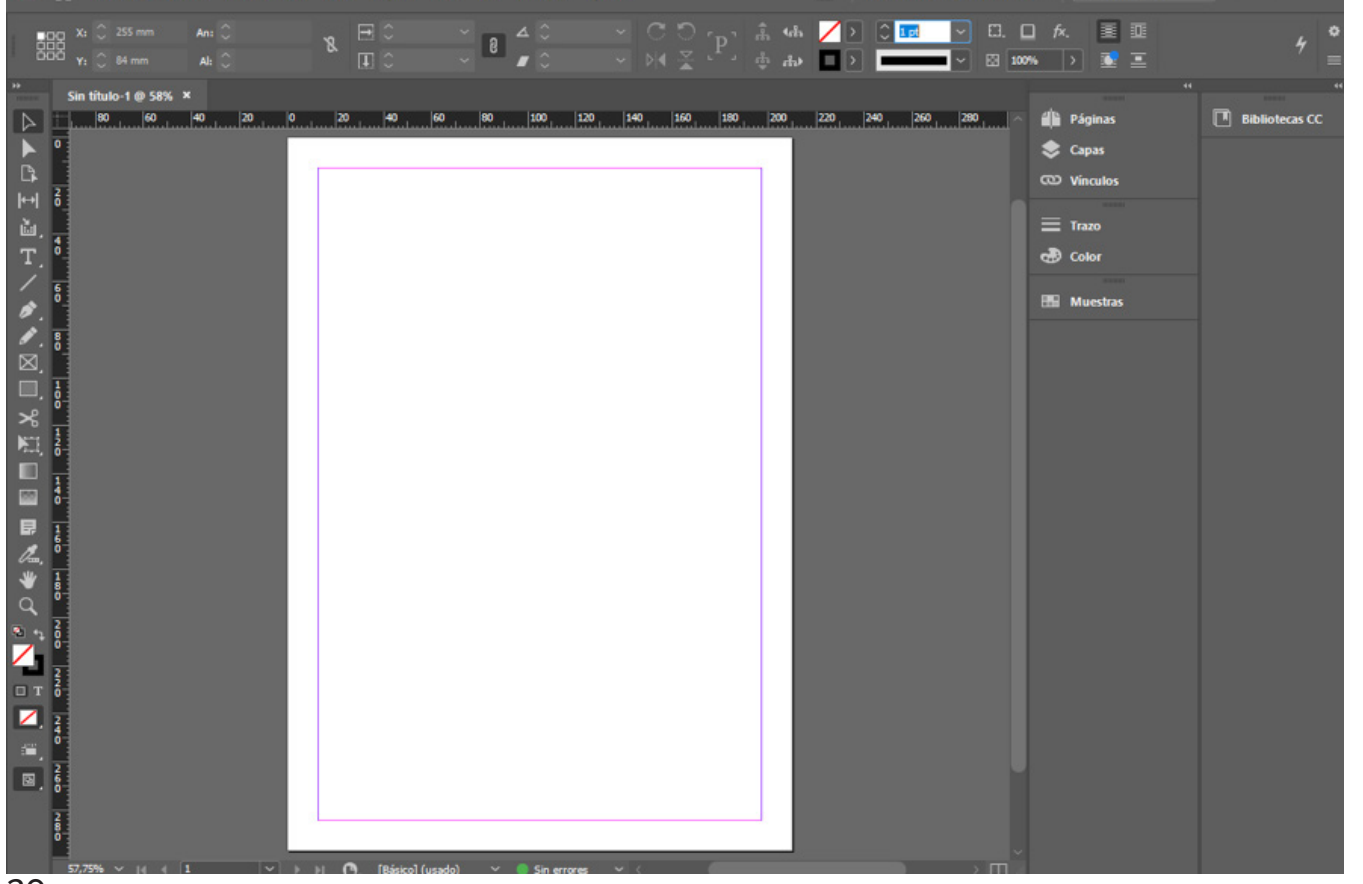

# HERRAMIENTAS BÁSICAS

Veamos algunas de las herramientas que más usaremos durante la maquetación de nuestro documento.

#### Páginas y páginas maestras

En el panel de "páginas (pages)" veremos las páginas de nuestro documento, y podremos añadir nuevas, reordenarlas o borrarlas. Pero también veremos un apartado superior en ese mismo panel: son las páginas maestras.

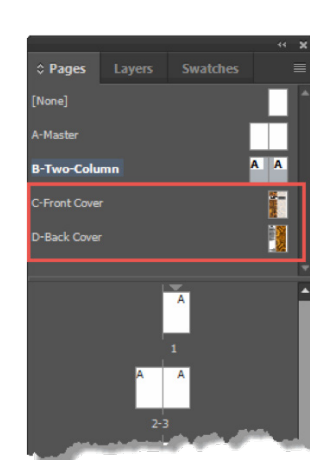

Es habitual que una misma estructura se repita en múltiples páginas. Para eso existen las páginas maestras.

En el panel de páginas podemos seleccionar tanto la página en la que estamos trabajando, así como la página maestra.

Las páginas maestras se identifican por una letra. Podemos cambiar esa letra, así como el nombre, pulsando con el botón derecho y "Opciones de página maestra"

Podemos crear nuevas páginas maestras, eliminarlas, duplicarlas, etc. En "Nueva página maestra".

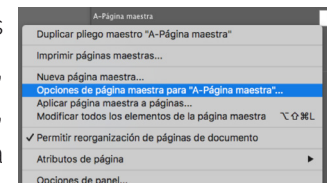

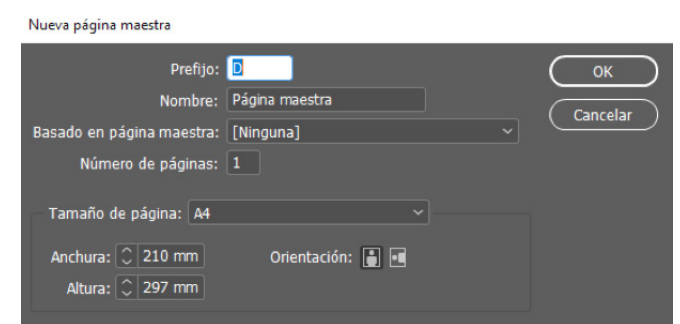

TRUCO: Algo que podemos crear en una página maestra es el nº de página, insertando una caja de texto y en Texto > Insertar carácter especial > Marcadores > Número de página actual. Para evitar que algo tape el nº de página, podemos crear una capa superior para los números, porque las capas se aplican también a las páginas maestras.

#### Capas y agrupar

InDesign tiene una herramienta de capas, que nos permite organizar el material.

Tener los elementos organizados en sus capas correspondientes nos permite organizar cómo se superponen, mostrar/ ocultar una serie de elementos, seleccionarlos o bloquearlos.

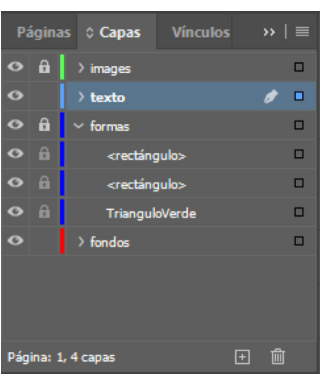

NOTA: En el panel de capas, podemos ver el objeto que tenemos seleccionado, en el recuadro de la derecha que aparece coloreado. También podemos seleccionarlo haciendo click en ese recuadro, algo útil cuando tenemos muchos elementos en la página.

IMPORTANTE: las capas no dependen de la página. Todas las capas se ven en todas las páginas, y solo muestran los elementos que tienen la página en la que estamos.

Agrupar permite editar varios elementos a la vez. Para hacerlo, seleccionamos varios elementos y pulsamos "Ctrl+G". A partir de ese momento se crea un nuevo elemento dentro de la capa, del que dependen los elementos agrupados

Podemos hacer doble click sobre el grupo para editar los elementos individualmente.

# TRABAJANDO CON TEXTO

## Insertar textos

Con la herramienta de texto, podemos crear cajas que contendrán texto

RECUERDA: cuando llegamos a la maquetación, el texto ya está escrito. De hecho, podemos importar directamente un documento escrito.

También podemos insertar texto de prueba tras crear el cuadro de texto, en el panel Texto > Llenar con texto falso o bien con el botón derecho del ratón.

Ant, officim ilictate re, officimposae pratius aute occatiberiam con eosseque omniaturi optat volupta tiorae nam fuga. Itatiorit rectia pereprovit etur aut quis aut officidiore litate etus.

 $\overline{1}$ It voloresti ditatat. Sanis id etur mod et evel  $\overline{1}$ et verem ne eosa con comnien ditio. Emporeptas earchit porepreperum fugiat eaquam is sim suntur autendunt hitatum ipsapere, ullecat emporer chitiandi nis moluptaspedi

Lo ideal es dibujar las cajas de texto donde queramos, adaptándolo al diseño y a las imágenes que le acompañan. Pero a veces no cabe todo.

Si la caja de texto es demasiado pequeña, el texto se "desborda", y entonces aparecerá un aviso de error y un icono de "+" en el extremo de la caja.

 Si pulsamos en ese icono de "+", nos permite continuar ese texto en otra caja, ya sea dibujando una nueva o haciendo click en otra caja de texto que esté creada. Ahora, las dos cajas de texto estarán conectadas.

> iat eaquam ipsapere, luptaspedi

TRUCO: puedes ver los textos enlazados si lo activas en "Ver > Extras > Mostrar enlaces de texto"

Las cajas de texto pueden organizarse por columnas. En el panel de "Texto > Opciones de caja de texto" (Ctrl + B) tenemos las opciones de las cajas de texto, entre otras, columnas.

RECOMENDACIÓN: aprende este atajo de teclado (Ctrl + B), te será muy útil al trabajar con las cajas de texto.

También nos permite definir el espacio que hay entre el texto y la caja de texto (entre el contenedor y el contenido).

NOTA: en este cuadro tenemos la opción de ignorar el ceñido de texto, algo que veremos más adelante

Opciones de marco de texto

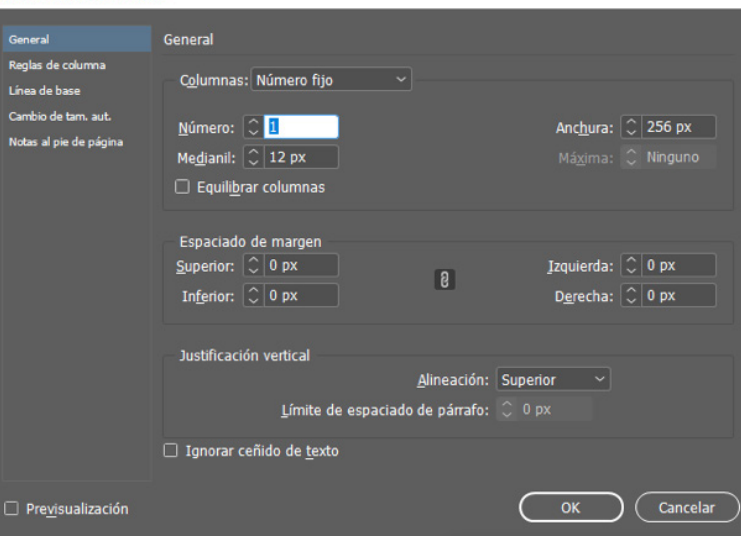

# ESTILOS DE CARÁCTER Y DE PÁRRAFO

Vamos a aprender una herramienta básica antes de empzar a meter los textos,

Como cualquier editor de textos, In Design permite ajustar los parámetros de texto y de párrafo.

Podremos abrir los paneles: Ventana > Texto y tablas > Carácter / Párrafo.

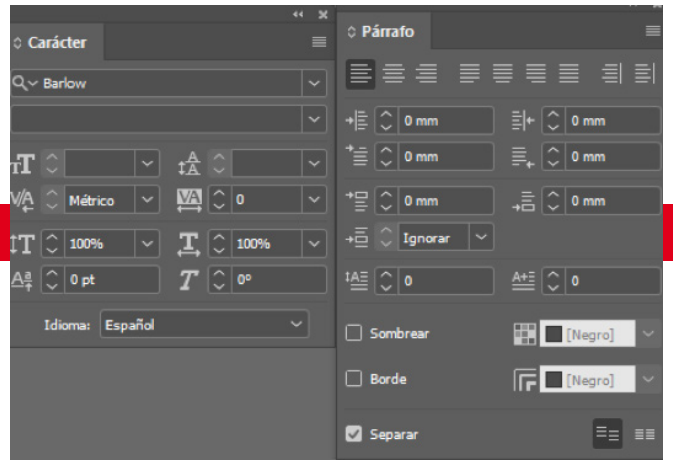

Si queremos aplicar un estilo particular dentro de un párrafo (por ejemplo, una negrita o una cursiva) se crean "estilos de carácter" que son como excepciones dentro de los párrafos.

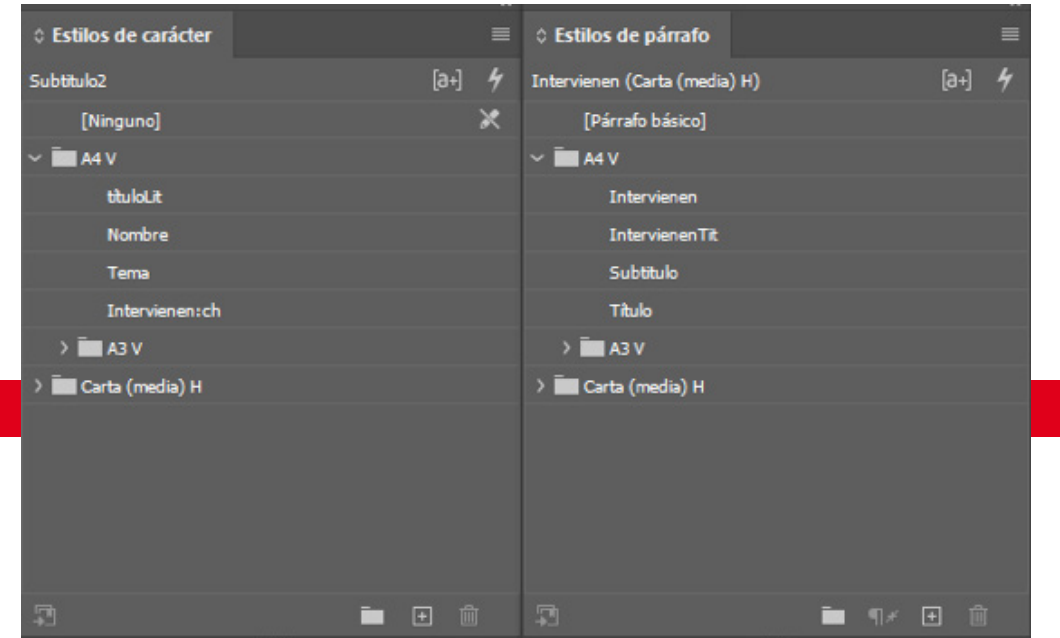

Sin embargo, como ocurre con los colores, lo ideal es tratar con estilos predefinidos y aplicarlos a cajas de texto.

Esto nos permite modificar las propiedades de nuestros textos y párrafos y que se apliquen a todas las cajas donde lo hayamos aplicado.

A estos se les llama "Estilos de párrafo"

Podemos crear estilos desde cero, o a partir de una caja de texto si la tenemos seleccionada al pulsar el icono de crear estilo.

Si realizamos cambios a un texto que tiene aplicado un estilo, veremos que aparece un símbolo "+" en el estilo. Con el botón derecho podemos redefinir el estilo, o deshacer los cambios.

CUIDADO: si tenemos una caja de texto seleccionada, con un solo click en el nombre del estilo se aplica automáticamente.

Haciendo doble click en el estilo podemos modificar sus características. Además, en el panel de estilos, en el menú de hamburguesa contiene muchas opciones para el estilo.

# EJERCICIO

En esta práctica tendremos que elegir la tipografía adecuada para diferentes mensajes, y aplicarla en un documento de diseño convenientemente maquetado.

#### Elegir una tipografía y añadirla a un documento de InDesign.

Para llevarla a cabo, crearemos un documento **2.- Crear el diseño** en InDesign en tamaño A4 para imprimir, con el nombre "PR01\_ApellidoNombreDelAlumno.indd"

#### 1.- Elegir la tipografía

Tendremos que elegir la tipografía adecuada para el mensaje que queremos transmitir, al menos para un título, un subtítulo, y el texto.

El texto será de prueba (puedes usar un Lorem Ipsum o, si te animas, redacatarlo tú para que sea más real), pero el título y el subtítulo son los siguientes:

1. FLYNN. La casa de los Paranoides Espaciales

2. Lionel Hutz. No me puedo creer que sea una firma de abogados

3. Casa Lanister. En el Juego de Tronos, o ganas en las capas del proyecto. o mueres

prescindible, su paquete no.

Deberás crear una página para cada uno de **3.- Exportar y empaquetar** ellos.

Invesstiga y busca la tipografía que mejor se adapta, y asegúrate de consultar la licencia de uso.

Vamos comenzar a cuidar el diseño y la maquetación a través de estos elementos:

1. Título y subtítulo. Recuerda que para tipografías grandes puedes usar fuentes decorativas

2. Imágenes y formas. Aunque las veremos en la siguiente unidad, puedes buscar imágenes que refuercen el mensaje y combinarlas con el texto.

3. Ritmos de lectura y disposición de los elementos.

4. Colores. Más adelante estudiaremos las paletas de colores, pero es importante ir eligiendo los que mejor se adapten a nuestro mensaje.

Recuerda distribuir los elementos correctamente

4. Planet Express. Nuestra tripulación es vaya a repetir en todas las páginas (por ejemplo, Crea una página maestra con el diseño que se con los números de página o el pie).

Crea un pdf con el documento maquetado, y que contenga las 4 páginas, cada una con su texto y diseño, y empaqueta el proyecto.